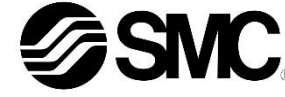

# **Betriebsanleitung Feldbusmodul für AS-Interface EX250-SAS3 / -SAS5 / -SAS7 / -SAS9**

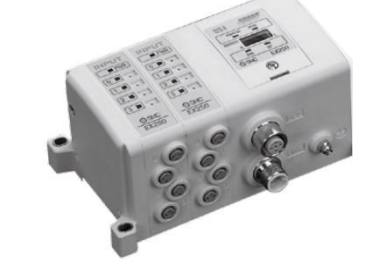

Die bestimmungsgemäße Verwendung dieses Produktes ist die Steuerung von pneumatischen Ventilen und I/O Modulen bei Verbindung mit dem AS-Interface-Protokoll.

#### **1 Sicherheitsvorschriften**

 $1)$  ISO 4414: Fluidtechnik – Allgemeine Regeln und sicherheitstechnische Anforderungen an Pneumatikanlagen und deren Bauteile.

Diese Sicherheitsvorschriften sollen vor gefährlichen Situationen und/oder Sachschäden schützen. In diesen Hinweisen wird der Grad der potenziellen Gefährdung mit den Kennzeichnungen "Achtung", "Warnung" oder "Gefahr" bezeichnet.

Sie alle sind wichtige Hinweise für die Sicherheit und müssen zusätzlich zu den internationalen Normen (ISO/IEC) \*1) und anderen Sicherheitsvorschriften beachtet werden.

ISO 4413: Fluidtechnik – Allgemeine Regeln und sicherheitstechnische Anforderungen an Hydraulikanlagen und deren Bauteile. IEC 60204-1: Sicherheit von Maschinen – Elektrische Ausrüstung von

Maschinen. (Teil 1: Allgemeine Anforderungen) ISO 10218-1: Industrieroboter –Sicherheitsanforderungen - Teil 1: Roboter.

• Weitere Informationen finden Sie im Produktkatalog, in der Betriebsanleitung und in den Vorsichtsmaßnahmen beim Umgang mit SMC-Produkten.

• Bewahren Sie diese Bedienungsanleitung für spätere Einsichtnahme an einem sicheren Ort auf.

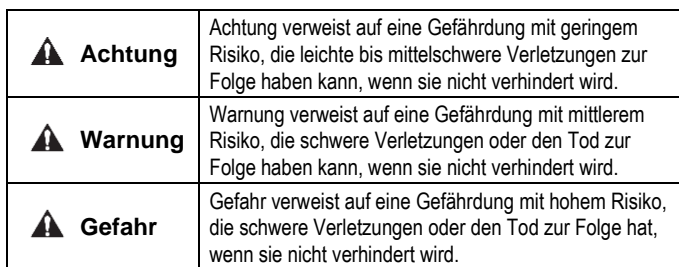

#### **Warnung**

- **Stellen Sie stets sicher, dass alle relevanten Sicherheitsgesetze und -normen erfüllt werden.**
- Alle Arbeiten müssen von einer qualifizierten Person in sicherer Art und Weise sowie unter Einhaltung der nationalen Vorschriften durchgeführt werden.

## **Achtung**

- Richten Sie eine ordnungsgemäße Erdung ein, um die Störfestigkeit des Feldbussystems zu gewährleisten. Die Erdung sollte individuell mit einem kurzen Kabel in Gerätenähe erfolgen.
- 
- Siehe Betriebsanleitung auf der SMC-Website (URL: [https://www.smcworld.com\)](https://www.smcworld.com/) für weitere Sicherheitsvorschriften.
- Kundenspezifische Sonderprodukte (-X) haben möglicherweise andere als die in diesem Abschnitt gezeigten technischen Daten. Kontaktieren Sie SMC.

# **2 Technische Daten**

## **2.1 Allgemeine technische Daten**

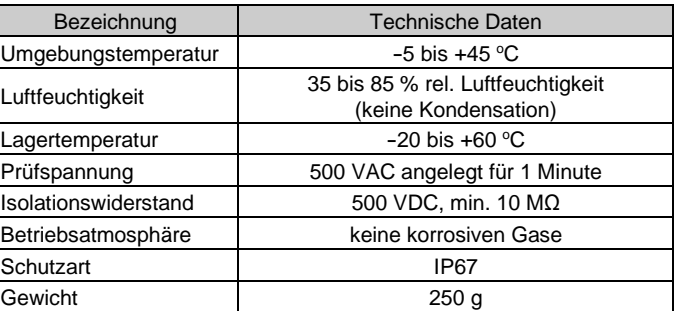

- Nicht in Umgebungen verwenden, in denen korrosive Gase, Chemikalien, Salzwasser oder Dampf vorhanden sind.
- Nicht an Orten verwenden, die stärkeren Schwingungen und Stoßkräften ausgesetzt sind als in den technischen Daten des Produkts angegeben.

## **2.2 Elektrische Daten**

- \*2: Die Spannungsversorgung des Ausgangs muss für PELV (Protection Extra Low Voltage Funktionskleinspannung mit elektrisch sicherer Trennung) gemäß IEC364-4-41 geeignet sein.
- \*3: Die Spannungsversorgung für die Eingabegeräte erfolgt über die Spannungsversorgung für die Kommunikation. \*4: Der AS-Interface-Schaltkreis liefert Strom für die internen Bauteile des
- Feldbusmoduls und alle angeschlossenen Komponenten. Da der mögliche Versorgungsstrom für alle angeschlossenen Komponenten begrenzt ist, wählen Sie die an die Eingangs-/Ausgangs-Komponente
- angeschlossenen Komponenten so aus, dass der mögliche Versorgungsstrom nicht überschritten wird. \*5: Die Spannung für die Ausgangskomponenten wird über die Spannung für die Ausgänge zugeführt.

#### **2.3 Technische Daten Kommunikation**

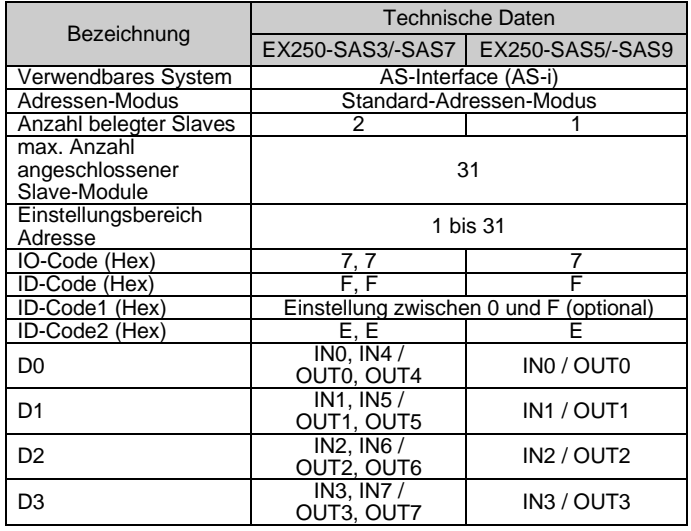

## **3 Bezeichnung und Funktion der einzelnen Teile**

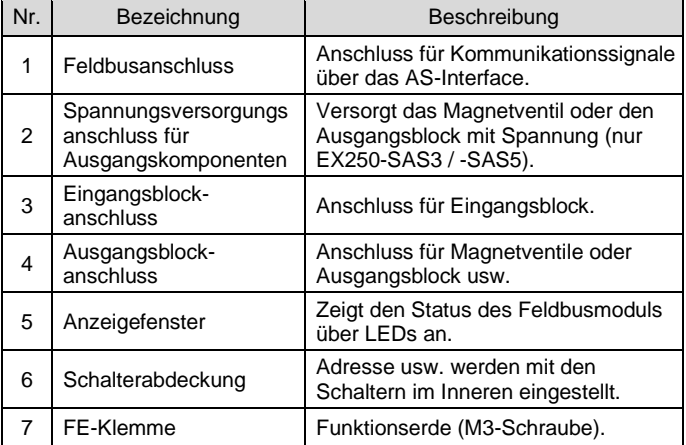

## **4 Installation**

#### **4.1 Installation**

## **Warnung**

• Das Produkt darf erst installiert werden, nachdem die Sicherheitshinweise gelesen und verstanden worden sind.

**Aufbau der Module**

Halten Sie das Feldbusmodul und den Eingangs-/Ausgangsblock beim Festziehen der Schrauben zusammen, damit keine Lücke zwischen beiden entsteht.

Ziehen Sie die Schrauben mit dem angegebenen Anzugsmoment (0,6 Nm) an.

#### **Sicherheitshinweise für die Montage**

- Stellen Sie sicher, dass die Spannungsversorgung ausgeschaltet ist (OFF).
- Sicherstellen, dass keine Fremdkörper im Feldbusmodul vorhanden sind.
- Sicherstellen, dass die Dichtung nicht beschädigt ist und dass keine Fremdkörper an ihr anhaften.
- Ziehen Sie die Schrauben mit dem erforderlichen Anzugsmoment an, um die Schutzart IP67 aufrechtzuerhalten.

#### **4.2 Umgebung**

#### **Warnung**

# **5 Verdrahtung**

- Die Verdrahtung sollte bei ausgeschalteter Spannungsversorgung vorgenommen werden.
- Verlegen Sie das Kommunikationskabel nicht in der Nähe von Hochspannungskabeln Starkstromkabeln.
- Der Erdungsdraht sollte nur an einem Punkt des Kommunikationsnetzes mit der Erdung verbunden werden. Die Erdung darf nur an einem Punkt erfolgen.

**5.1 Kommunikationsanschluss**

• Die passenden Kabel für den Anschluss am Feldbusmodul wählen.

## **5.1.1 EX250-SAS3 / EX250-SAS5**

BUS: M12 4-poliger Anschluss

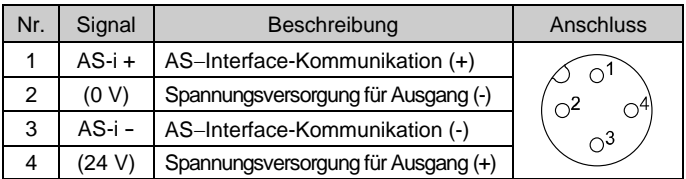

## PWR: M12 4-poliger Anschluss

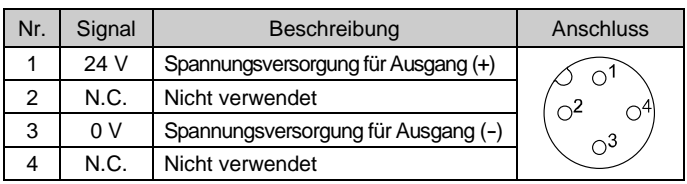

Der Pin Nr. 2 des BUS-Anschlusses ist mit dem Pin Nr. 3 des PWR-Anschlusses verbunden.

Der Pin Nr. 4 des BUS-Anschlusses ist mit dem Pin Nr. 1 des PWR-Anschlusses verbunden.

- Das M12-Kabel, das AS-i-Kabel und der Anschluss für den T-Abzweiger werden nicht von SMC geliefert.
- Wenden Sie sich für Katalogangaben usw. an den jeweiligen Hersteller.
- Verdrahten Sie das AS-Interface Kabel so, dass der Spannungsabfall insgesamt max. 3 V beträgt.

## **5.1.2 EX250-SAS7 / EX250-SAS9**

BUS: M12 4-poliger Anschluss

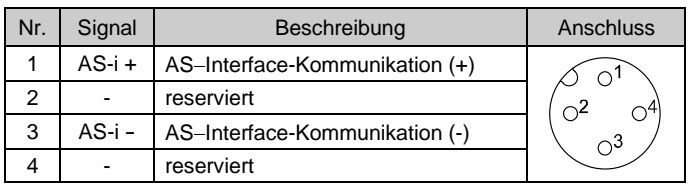

## **5.2 Erdungsanschluss**

- Erdungsanschluss an Erde anschließen.
- Die Erdung sollte individuell mit einem kurzen Kabel in Gerätenähe erfolgen, um die Störfestigkeit des Feldbussystems zu gewährleisten.
- Der Erdungswiderstand darf max. 100 Ohm betragen.

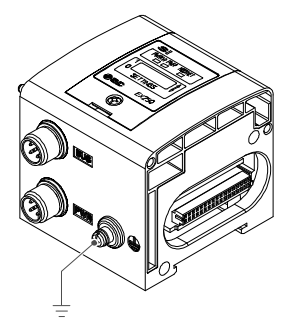

# ÜBERSETZUNG DER ORIGINALBETRIEBSANLEITUNG

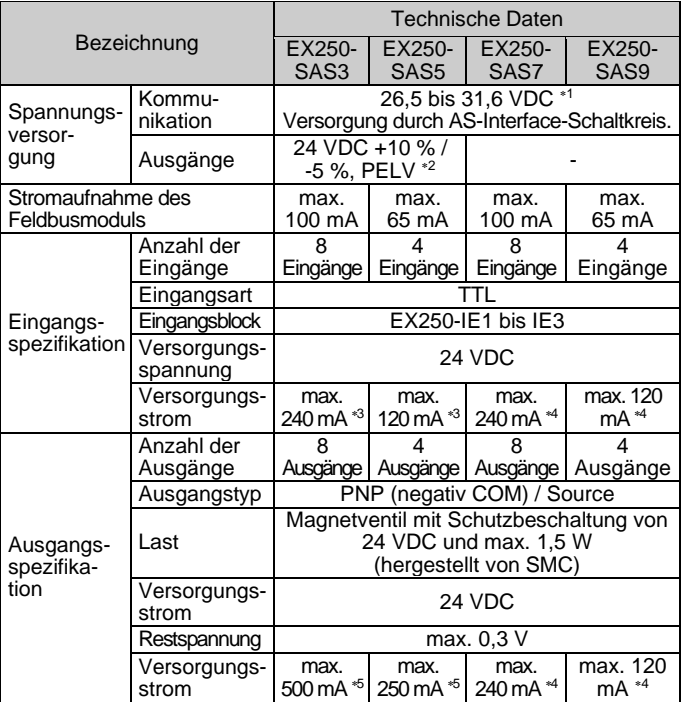

Die Spannungsversorgung für die Kommunikation muss spezifisch für AS-i sein.

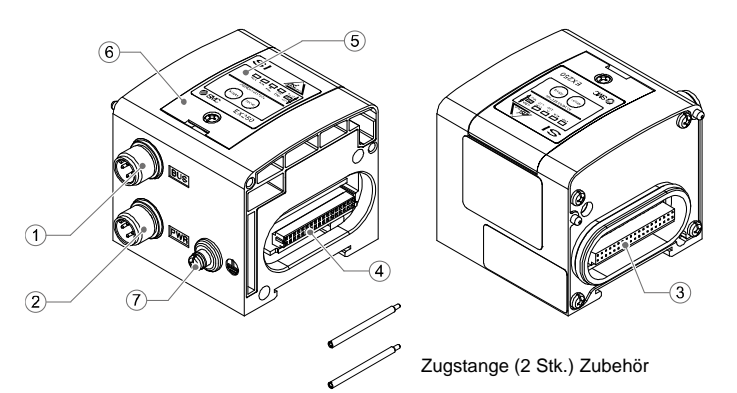

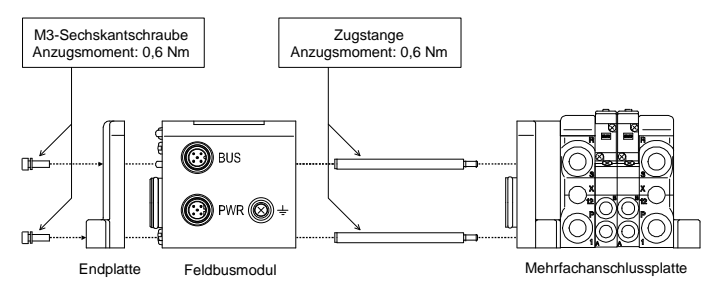

#### **6 Einstellung**

#### **6.1 Einstellung der Schalter und Adresse**

- Die Einstellungen bei ausgeschalteter Spannungsversorgung vornehmen. • Öffnen Sie die Abdeckung und stellen Sie die Schalter mit einem
- kleinen Flachschlitzschraubendreher ein. Schließen Sie nach der Einstellung die Abdeckung und ziehen Sie die Abdeckungsschraube an (Anzugsmoment 0,6 Nm).
- Überprüfen Sie vor der Verwendung alle Einstellungen.

### **6.1.1 Adresseinstellung**

- Das AS-I-Kabel muss während der Einstellung der Adresse vom Feldbusmodul getrennt werden.
- Öffnen Sie die Abdeckung und stellen Sie die Adresse mit Hilfe eines AS-Interface-Adressprogrammiergeräts und eines DC-Buchsenkabels usw. ein. (PEPPERL + FUCHS: VAZ-PK-V1-Cinch, SIEMENS: 3RK1901-3HA00 usw.)
- Der Bereich der Adresszuweisung ist 1 bis 31.
- Die Adresse kann unabhängig von der Verbindungsreihenfolge eingestellt werden, jedoch ist es nicht möglich, eine Adressüberschneidung einzustellen.
- Die werkseitige Einstellung der Adresse ist 0. Stellen Sie unterschiedliche Adressen für ADDR1 und ADDR2 ein, da EX250-SAS3/- SAS7 jeweils 2 Slaves belegen.
- \*: Wenn die Adresse mit Hilfe der AS-I-Kommunikationsverbindung über eine Hauptmodul (Master) eingestellt werden soll, ist es bei EX250-SAS3/-SAS7 möglich, die Slaves nacheinander einzustellen, indem Sie die DC-Buchse für die Adresseinstellung einstecken und den Slave, der im Moment nicht adressiert werden soll (ADDR1 oder ADDR2), von der AS-I-Kommunikationsverbindung trennen.
- Dass die LEDs während der Adresseinstellung leuchten (ON) sind, ist nicht ungewöhnlich.

#### **EX250-SAS3/-SAS7**

ADDR1: Adresseinstellung für IN0 bis 3 / OUT0 bis 3 ADDR2: Adresseinstellung für IN4 bis 17 / OUT4 bis 7

#### **6.1.2 Verfahren zur Adresseinstellung über die AS-i-Leitung**

Nachfolgend wird die Vorgehensweise zur Adresseinstellung des Hauptmoduls (Master) über die AS-i Kommunikation mit EX250-SAS3/- SAS7 dargestellt (8 Eingänge / 8 Ausgänge, und Adressbuchse – 2 Stk.). Zum Einstellen des Moduls, das 2 Slaves belegt (EX250-SAS3/-SAS7), stecken Sie die Kabelbuchse in die Adressbuchse, die nicht eingestellt werden soll (ADDR2, wenn ADDR1 eingestellt ist), um die Adresse von der AS-i Kommunikation zu trennen.

#### **<Addresseinstellung von ADDR1>**

- Stecken Sie die Kabelbuchse in den Anschluss für das Einstellen von ADDR2 (dadurch wird ADDR2 von der Leitung getrennt).
- 2. Verbinden Sie die AS-i-Leitung mit dem Kommunikationsanschluss des Feldbusmoduls, um die AS-i-Spannungsversorgung anzulegen.
- 3. Stellen Sie die ADDR1-Adresse über das Hauptmodul (Master) ein. Schalten Sie die AS-i-Spannungsversorgung ab.

Technische Dokumentation mit ausführlichen Informationen zur<br>Konfiguration finde Sie auf der SMC-Webseite (URL: Konfiguration finde Sie auf [https://www.smcworld.com\)](https://www.smcworld.com/).

Betriebsanleitung auf der SMC-Webseite (URL: [https://www.smcworld.com\)](https://www.smcworld.com/) für den Bestellschlüssel.

Siehe Betriebsanleitung auf der SMC-Webseite (URL: [https://www.smcworld.com\)](https://www.smcworld.com/) für Außenabmessungen.

## **<Addresseinstellung von ADDR2>**

- 5. Entfernen Sie die Kabelbuchse von der ADDR2-Buchse für das Einstellen von ADDR2 und stecken Sie diese in die ADDR1-Buchse (dadurch wird ADDR1 von der Leitung getrennt).
- 6. Legen Sie die AS-i-Spannungsversorgung an.
- 7. Stellen Sie die Adresse von ADDR2 über das Hauptmodul (Master) ein.
- 8. Schalten Sie die AS-i-Spannungsversorgung ab.
- 9. Ziehen Sie die Kabelbuchse aus dem Anschluss für die Einstellung von ADDR1.

Die Adresseinstellung ist abgeschlossen. Nach der Einstellung verdrahten Sie das AS-i Modul.

## **6.1.3 HOLD/CLEAR-Schaltereinstellung**

Legen Sie fest, ob der Ausgang des Feldbusmoduls bei einem Kommunikationsfehler beibehalten werden soll (HOLD) oder ob die Ausgänge ausgeschaltet werden sollen (CLEAR).

: Die werkseitige Einstellung des Schalters ist CLEAR.

## **6 Einstellung (Fortsetzung)**

## **6.1.4 Schalter zum Einstellen des Überstromschutzes**

#### Die werkseitige Einstellung dieses Schalters ist OCP-ON.

**Schalter zum Einstellen des Überstromschutzes ON (OCP-ON)** Wenn eine Überstromlast mit einem Eingangs-/Ausgangsblock (Eingangsblock, Ausgangsblock, Magnetventile) verbunden ist und der Versorgungsstromwert des Moduls (Spezifikationswert) überschritten wird, leuchtet die LED IN-ERR des Feldbusmoduls (ON) und die LED COM-ERR blinkt.

> Siehe [www.smcworld.com](http://www.smcworld.com/) oder [www.smc.eu](http://www.smc.eu/) für Ihren lokalen Händler/Importeur.

# **SMC Corporation**

Die Spannungsversorgung der einzelnen Eingangs-/Ausgangsblöcke wird unterbrochen.

> URL[: https://www.smcworld.com](https://www.smcworld.com/) (Weltweit) [https://www.smc.eu](https://www.smc.eu/) (Europa) SMC Corporation, 4-14-1, Sotokanda, Chiyoda-ku, Tokyo 101-0021, Japan Die Angaben können ohne vorherige Ankündigung durch den Hersteller geändert werden.

#### **Schalter zum Einstellen des Überstromschutzes OFF (OCP-OFF)**

Wenn eine Überstromlast mit einem Eingangs-/Ausgangsblock (Eingangsblock, Ausgangsblock, Magnetventile) verbunden ist und der Versorgungsstromwert des Moduls (Spezifikationswert) überschritten wird, leuchtet die LED IN-ERR des Feldbusmoduls (ON) und die LED COM-ERR blinkt.

Die Spannungsversorgung der Eingangs-/Ausgangsblöcke ändert sich nicht.

- Die Verwendung des Feldbusmoduls mit der Einstellung OCP-OFF entspricht nicht der AS-I-Spezifikation.
- Verwenden Sie das Feldbusmodul daher immer mit OCP-ON.
- Schalten Sie die Spannungsversorgung aus und beseitigen Sie die Ursache sofort, wenn eine Last mit Überstrom an den Eingangsblock angeschlossen ist und der Peripheriefehler durch Überstromerkennung auftritt.

## **6.2 Konfiguration**

#### **7 Bestellschlüssel**

## **8 Außenabmessungen (mm)**

## **9 LED-Anzeige**

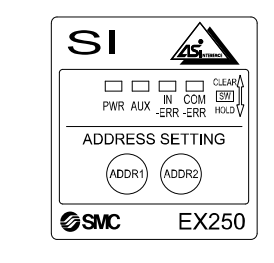

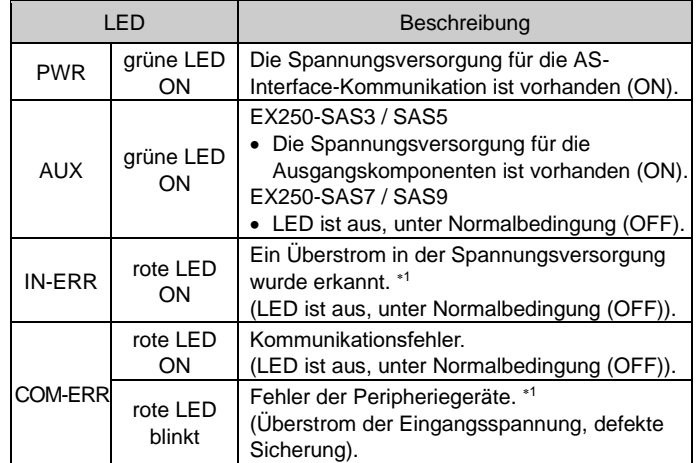

1: EX250-SAS3/-SAS5: Eingangsblock.

EX250-SAS7/-SAS9: Eingangsblock, Ausgangsblock, Magnetventile.

# **10 Wartung**

## **10.1 Allgemeine Wartung**

#### **A** Achtung

- Die Nichtbeachtung dieser Anweisungen kann Fehlfunktionen des Produkts und Schäden am Gerät oder an der Anlage verursachen.
- Druckluft kann bei nicht sachgerechtem Umgang gefährlich sein. • Wartungsarbeiten an Druckluftsystemen dürfen nur von entsprechend
- ausgebildetem Personal vorgenommen werden. • Vor der Durchführung von Wartungsarbeiten muss unbedingt die
- Spannungsversorgung abgeschaltet und der Versorgungsdruck unterbrochen werden. Stellen Sie sicher, dass die Druckluft in die Atmosphäre entlüftet wird.
- Nach der Installation und Wartung die Ausrüstung an den Betriebsdruck und die Spannungsversorgung anschließen und die entsprechenden Funktions- und Leckagetests durchführen, um sicherzustellen, dass die Anlage korrekt installiert ist.
- Wenn elektrische Anschlüsse im Zuge von Wartungsarbeiten beeinträchtigt werden, sicherstellen, dass diese korrekt wieder angeschlossen werden und dass unter Einhaltung der nationalen Vorschriften die entsprechenden Sicherheitsprüfungen durchgeführt werden.
- Nehmen Sie keine Änderungen am Produkt vor.
- Zerlegen Sie das Produkt nicht, es sei denn, dies ist aufgrund von Installations- oder Wartungsanweisungen erforderlich.
- Den Betrieb einstellen, wenn das Produkt nicht korrekt funktioniert.

## **11 Nutzungsbeschränkungen**

**11.1 Gewährleistung und Haftungsausschluss/Einhaltung von Vorschriften**

Siehe Vorsichtsmaßnahmen zur Handhabung von SMC-Produkten.

# **12 Entsorgung des Produkts**

Dieses Produkt darf nicht als gewöhnlicher Abfall entsorgt werden. Überprüfen Sie die örtlichen Vorschriften und Richtlinien zur korrekten Entsorgung dieses Produkts, um die Auswirkungen auf die menschliche Gesundheit und die Umwelt zu reduzieren.

## **13 Kontakt**

© 2021 SMC Corporation Alle Rechte vorbehalten. Vorlage DKP50047-F-085M

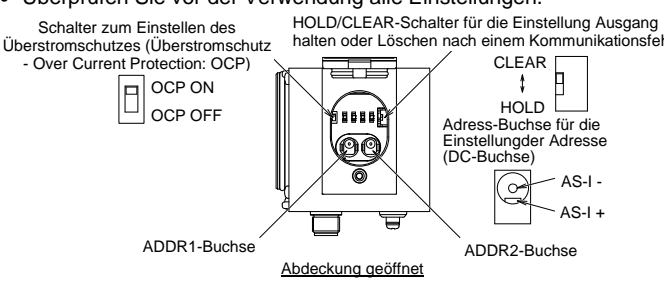